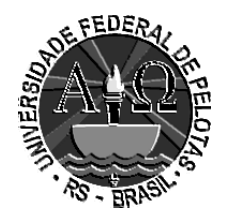

Universidade Federal de Pelotas Faculdade de Medicina Departamento de Medicina Social

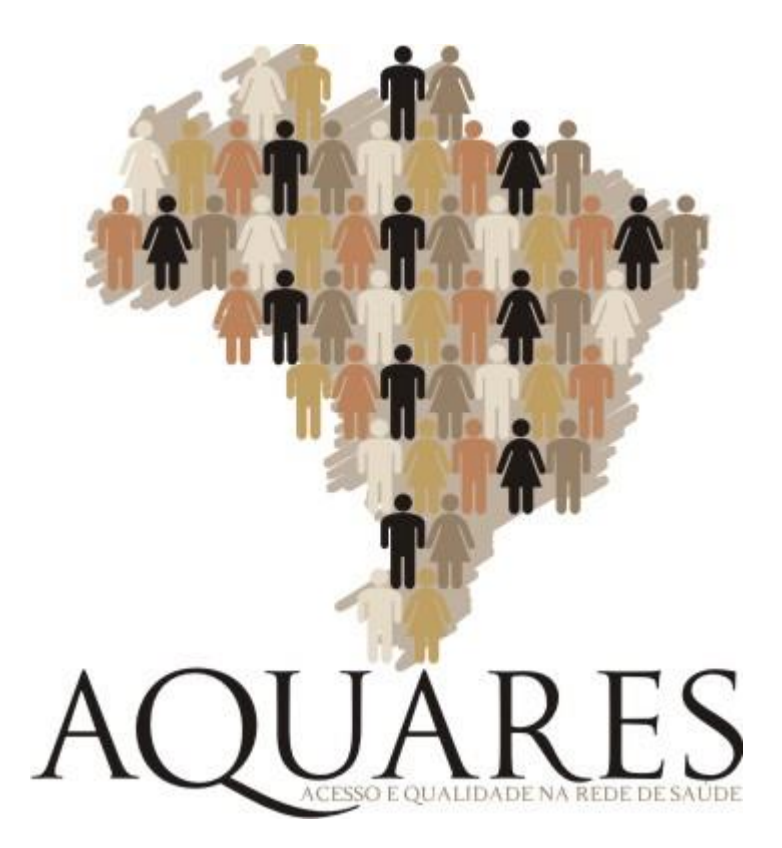

## **MANUAL DE INSTRUÇÕES**

# **INSTRUMENTO ELETRÔNICO - PDA**

#### **1. O Instrumento Eletrônico**

Neste estudo será utilizada uma novidade tecnológica, com a substituição do tradicional questionário em papel pelo computador de mão ou *Personal Digital Assistant* - **PDA**. Esse equipamento digital está sendo utilizado em pesquisas do IBGE.

Entre as vantagens do uso do PDA na coleta de dados, pode-se citar:

- a crítica imediata no momento em que os dados são coletados, possibilitando a correção da informação no ato da entrevista;
- o preenchimento de todos os quesitos obrigatórios, evitando a não resposta por esquecimento ou erro do entrevistador;
- a otimização do preenchimento dos dados a partir de saltos automáticos no formulário, dispensando a passagem por quesitos para os quais, eventualmente, não havia informações e otimizando o tempo do entrevistador e do informante;
- o acompanhamento em tempo real do andamento da coleta de dados em todos os municípios, propiciando um melhor gerenciamento do trabalho, principalmente nos casos em que for necessária a adoção de medidas corretivas durante a coleta dos dados;
- a dispensa do transporte e manuseio de grandes volumes de questionários em papel, proporcionando ganhos na precisão da informação e agilidade no seu processamento.

Além de todas estas vantagens, os computadores são equipados com receptor de sinais do *Global Position System* - **GPS**. Isto permitirá o geo-referenciamento de todas as unidades de coleta e o acompanhamento da cobertura geográfica do trabalho de campo.

#### **2. Os componentes do PDA**

- a. Unidade principal
- b. Caneta
- c. Carregador de bateria
- d. Carregador veicular de bateria
- e. Cabo USB

## UNIDADE PRINCIPAL

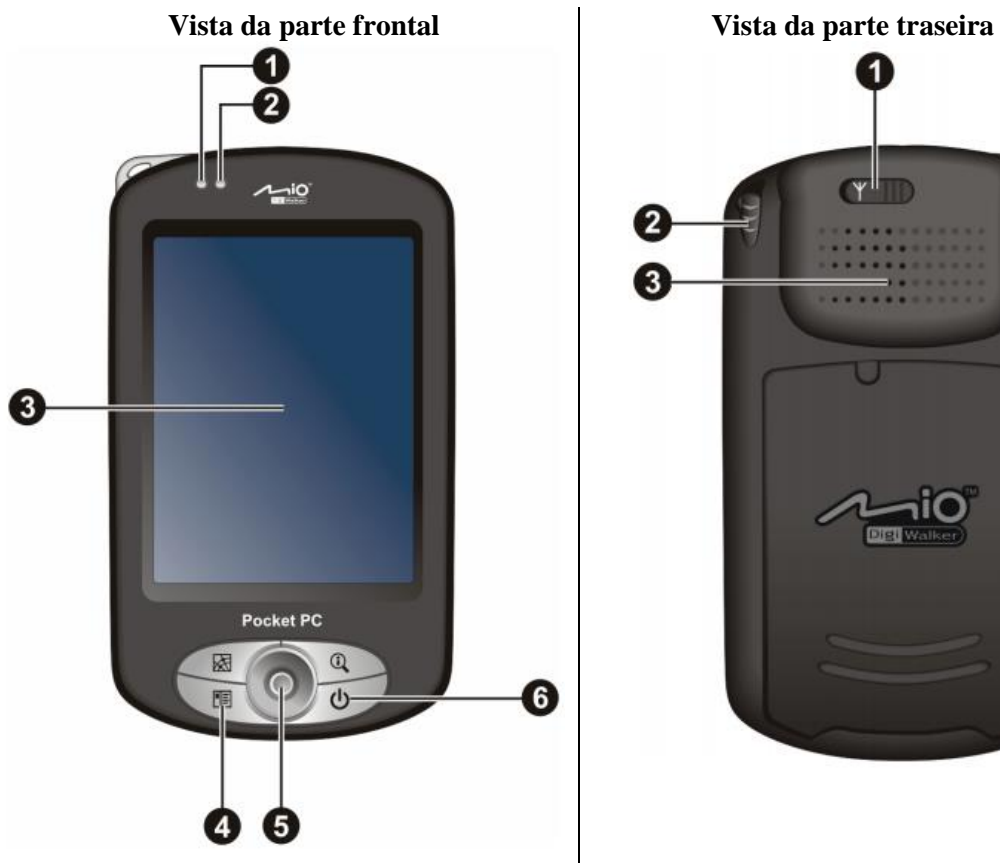

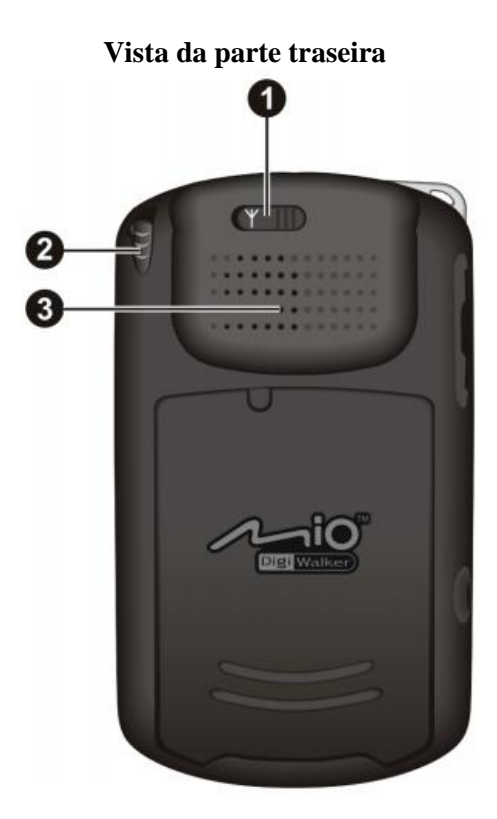

- 1. Luz vermelha indicativa de conexão sem fio
- 2. Luz Multifunção: a cor âmbar indica carga
- de bateria
- 3. Tela sensível ao toque
- 4. Botões de programas
- 5. Botão de navegação utilize para posicionarse em menus
- 6. Botão liga / desliga coloca o PDA no modo *stand by.*

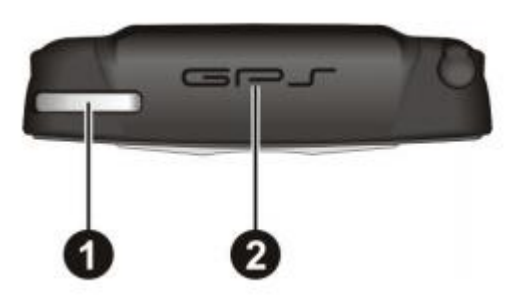

1. Suporte para alça de segurança 2. Antena do GPS

- 1. Conector de antena externa
- 2. Caneta apontadora
- 3. Alto-falante

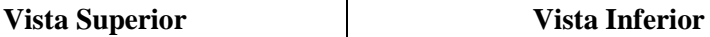

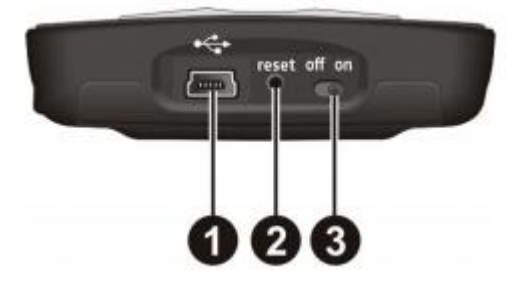

- 1. Conector de dados padrão USB
- 2. Botão de *RESET*
- 3. Chave liga / desliga

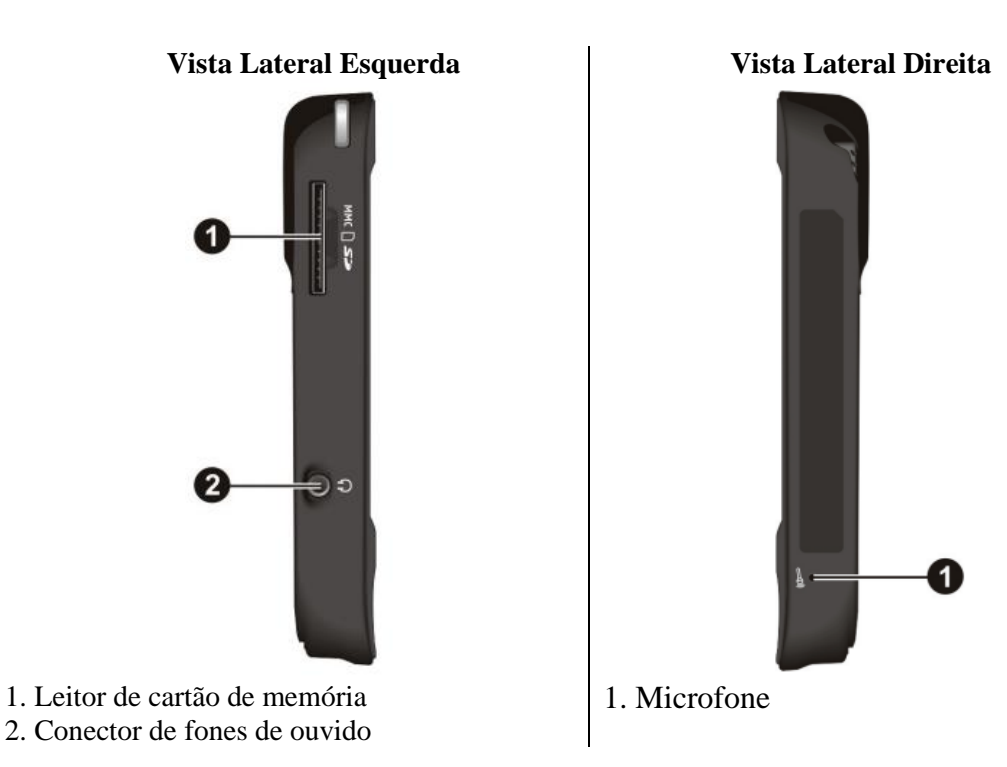

#### **3. Ligando o PDA**

Com a caneta apontadora, deslize a chave liga / desliga para a posição ON (Figura abaixo) e o PDA irá carregar o sistema operacional (Windows Móbile 5).

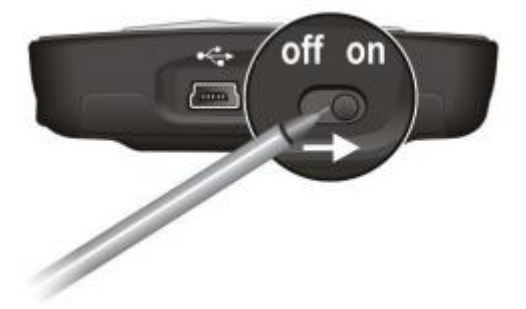

**ATENÇÃO: durante o trabalho, deixe sempre a chave na posição ON. Caso queira economizar bateria utilize o botão liga / desliga na parte frontal do aparelho.**

#### **4. Carregando o PDA**

Insira o conector USB ao aparelho (2) e conecte o carregador à tomada de força. A luz de indicação multifuncional ficará âmbar e apagará quando estiver plenamente carregado.

O PDA pode ser carregado tanto estando ligado quanto desligado, e, ainda pode-se trabalhar com ele mesmo estando em carga.

**ATENÇÃO: Não é preciso preocupar-se com alteração de voltagem da corrente elétrica. O carregador suporta tanto 110 quanto 220 volts.**

## **5. O "mouse" do PDA**

A tela do PDA é sensível ao toque. Para movimentar-se e acessar as funções, utilize somente a caneta apontadora, ela é o mouse do aparelho.

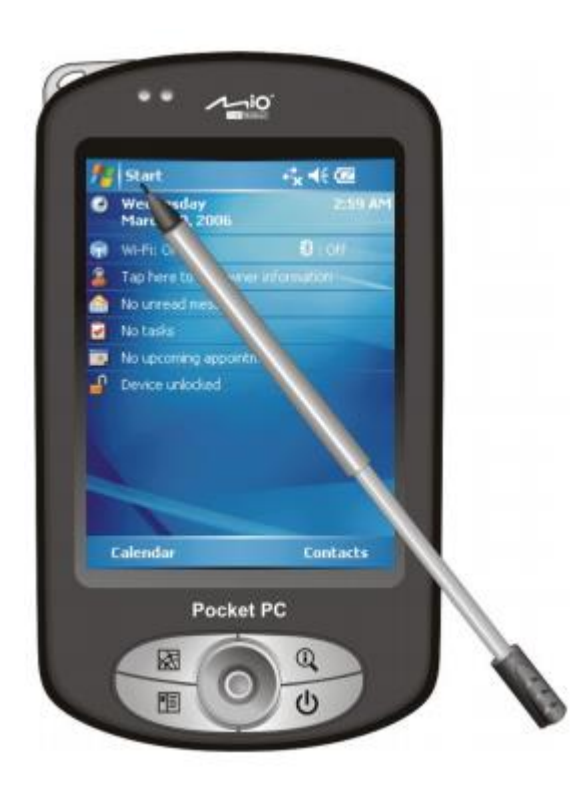

CLICAR – simplesmente toque a tela.

ARRASTAR – toque a tela e mantenha pressionado, deslize e solte.

ACIONAR O "BOTÃO DIREITO" – toque e mantenha pressionada.

#### **6. O teclado**

a. Como acessar

Com a caneta apontadora, toque sobre o ícone localizado no canto inferior direito.

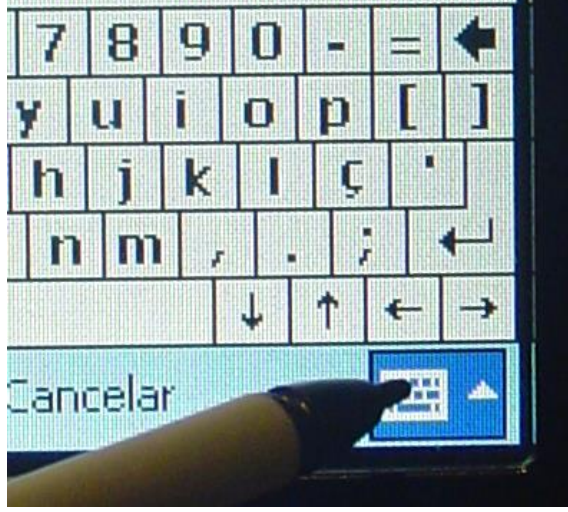

b. Teclado aberto

Esta é a visão do teclado aberto pelo procedimento anterior.

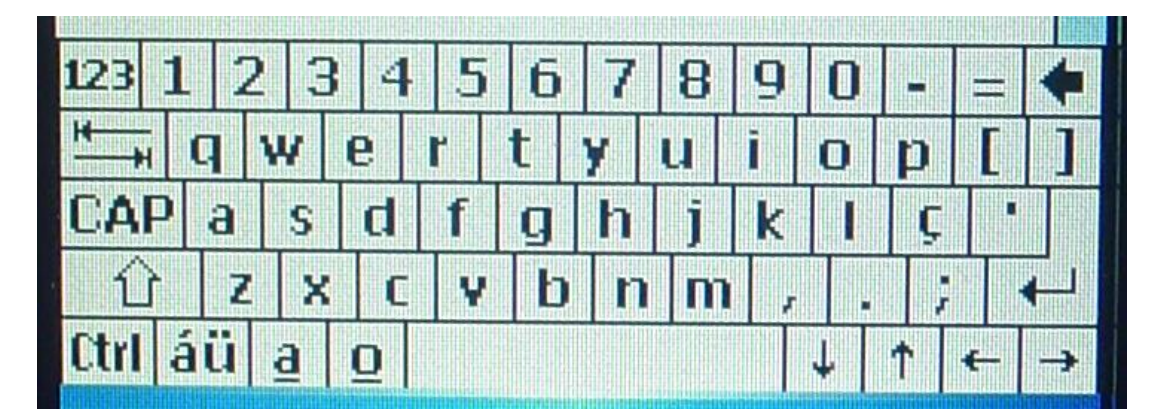

#### **7. Acessando o instrumento eletrônico**

a. Tela inicial

Apontar para a palavra INICIAR e em seguida para a palavra AQUARES.

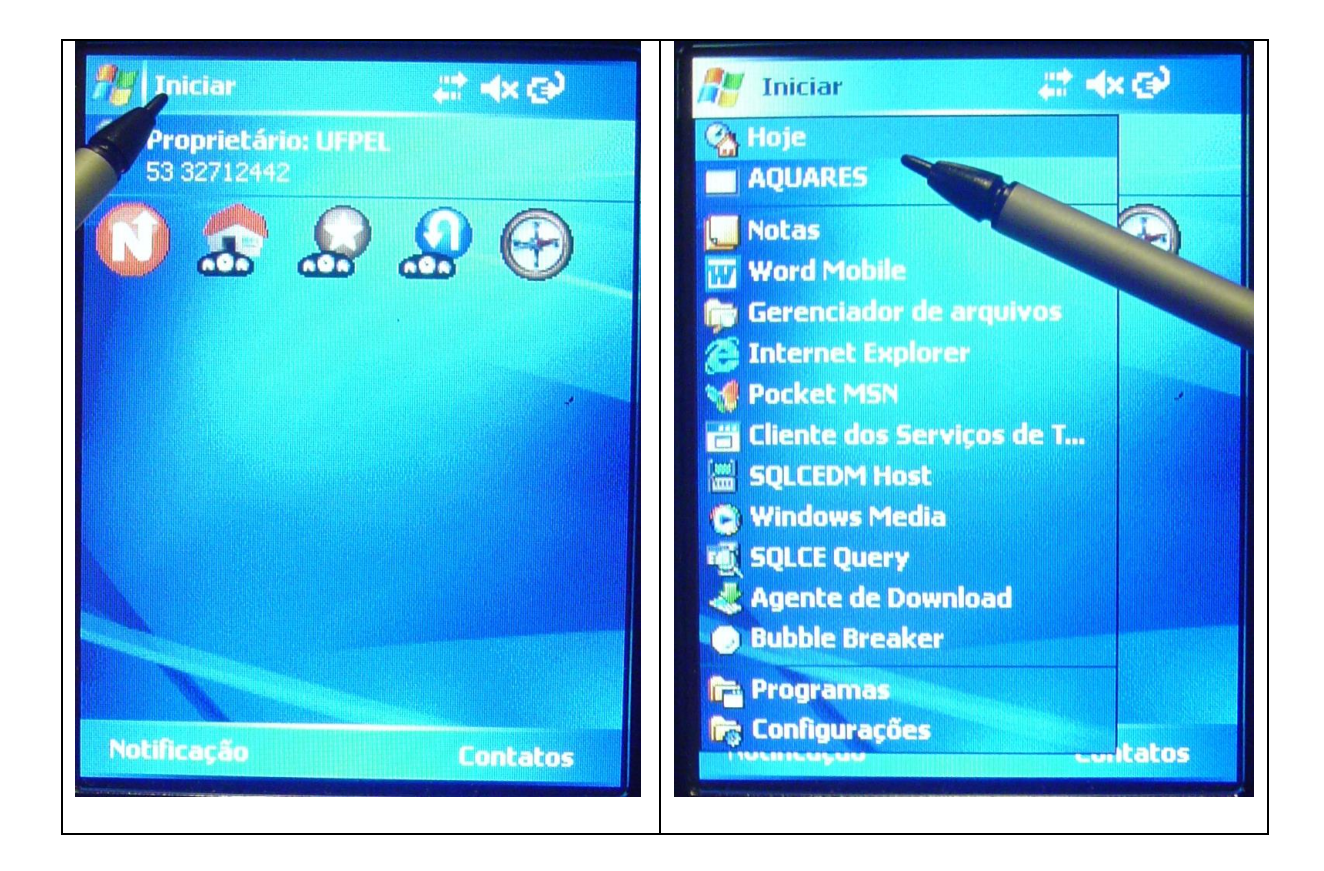

#### **8. Textos de introdução a blocos de perguntas**

a. O que são e para que sevem

Os questionários estão estruturados em "blocos", de modo a facilitar a entrevista e a coleta dos dados. Cada bloco contém um número variado de perguntas referentes ao tema daquele bloco.

No início de cada um destes blocos existem pequenos textos introdutórios às perguntas que vêm a seguir. O objetivo destes textos é fazer uma pausa e chamar a atenção de entrevistados e entrevistadores para uma mudança de assunto e DEVEM SER LIDOS.

b. Como aparecem no PDA

No PDA, estes textos aparecem no centro da tela, em uma caixa com uma barra superior de cor azul. Eles surgirão automaticamente ao final de cada bloco para introduzir o bloco seguinte. No exemplo, o bloco anterior era finalizado com a pergunta 18/18 – Qual seu estado civil atual? Após a resposta, o PDA apresenta, no centro da tela, o enunciado que deverá ser lido para introduzir o próximo bloco. No exemplo: "AGORA VAMOS FALAR SOBRE HÁBITOS DE SAÚDE".

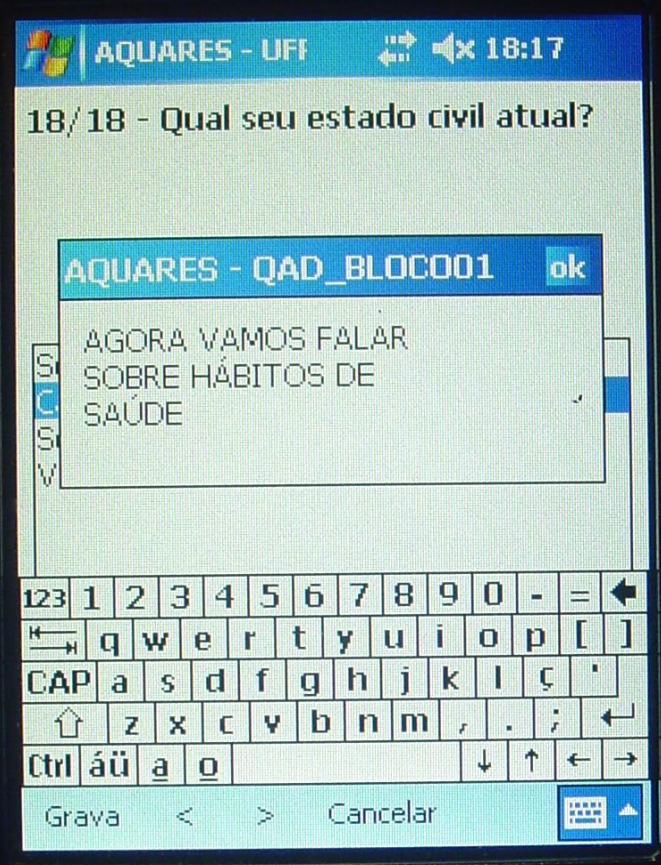

#### **9. Numeração das perguntas**

No início de cada pergunta, aparecerão dois números separados por uma barra, como por exemplo:

3 / 18

Isto significa que esta pergunta é a terceira de um total de 18 naquele bloco.

#### **10. Enunciados das perguntas**

É essencial que você conheça profundamente o conteúdo do questionário que vai aplicar bem como o manual de instruções. Você deve estar totalmente familiarizado com os termos usados na entrevista, para que não haja nenhuma dúvida ou hesitação de sua parte na hora de formular perguntas e registrar respostas no PDA. É só o entrevistado que tem o direito de hesitar.

- Seja claro na formulação das perguntas, **utilizando o enunciado como ele aparece na tela do PDA**. Caso o entrevistado não entenda, repita. Só depois disso você deve reformular a questão para tentar que ela seja entendida.
- **Nunca** influencie ou sugira respostas. Dê tempo ao entrevistado para que reflita e encontre a resposta com suas próprias palavras.
- Se ao formular uma pergunta para a qual você não deve ler as opções, não conseguir obter nenhuma resposta, leia **todas** as alternativas antes de deixar que o entrevistado responda. Assim, ele não vai escolher logo a primeira possibilidade que for oferecida.

No enunciado das perguntas devem ser consideradas as seguintes CONVENÇÕES, SÍMBOLOS e TEMPOS DE REFERÊNCIA:

- a. CONVENÇÕES
	- i. Letras Maiúsculas: As instruções nas perguntas que estão em letras MAIÚSCULAS servem apenas para orientar o(a) entrevistador(a), não devendo ser lidas para o(a) entrevistado(a).

#### Exemplos:

SE CAMINHOU: Nos dias em que o Sr(a) fez essas caminhadas, quanto tempo no total elas duraram por dia? A expressão "SE CAMINHOU" é uma condição e orienta o entrevistador a somente fazer esta pergunta se na anterior o(a) entrevistado(a) referiu que caminhou.

ii. Letras Maiúsculas entre os sinais de "menor" e "maior"  $\leq$  > não devem ser lidas e devem ser substituídas. Podem se referir aos períodos de recordatório, que serão substituídos pelas expressões citadas no item TEMPOS DE REFERÊNCIA. Outro exemplo é a expressão <PROFISSIONAL REFERIDO>, que será substituída por, por exemplo, enfermeiro. No questionário de crianças, a expressão <NOME DA CRIANÇA> deve ser substituída pelo nome da criança.

iii. Especificamente no questionário de CRIANÇAS, as expressões entre colchetes [ ] somente devem ser lidas quando o respondente for informante-chave, ou seja, não fo a mãe biológica nem o responsável pela criança por ausência definitiva da mãe.

#### Exemplo:

Qual a sua idade? [Qual a idade da mãe do(a) <NOME DA CRIANÇA>?]

#### b. SÍMBOLOS

i. Sustenido simples entre parênteses  $(\#) \rightarrow$  Fazer a pergunta e ler TODAS as opções de resposta, sem enfatizar nenhuma, e registrar de acordo com as opções disponíveis;

#### Exemplos:

- (#) Após esta(s) orientação(ões), a sua atividade física:
	- (0) Aumentou
	- (1) Diminuiu
	- (2) Não mudou
- (#) Após participar deste(s) grupo(s) desde <MÊS> do ano passado até

#### agora, o

#### $Sr(a)$ :

- (0) Aumentou a quantidade de cigarros
- (1) Continuou fumando da mesma maneira
- (2) Diminuiu a quantidade de cigarros
- (3) Parou de fumar
- ii. Ponto de exclamação entre parênteses  $(!) \rightarrow$  apenas observar, sem perguntar;

#### Exemplos:

- (!) Sexo do entrevistado (na identificação dos indivíduos)
- (!) Material de construção da moradia (no questionário socioeconômico)
- c. TEMPOS DE REFERÊNCIA

Muitas perguntas são formuladas levando-se em conta o tempo de recordatório para sua resposta e **cinco** períodos de tempo poderão estar incluídos no enunciado das perguntas:

 **ÚLTIMOS 7 DIAS** - referem-se aos sete dias imediatamente anteriores ao dia da entrevista. Por exemplo, se a entrevista estiver sendo realizada na segunda-feira,

queremos saber desde segunda-feira da semana passada até agora; se estiver sendo realizada na quinta-feira, queremos saber desde quinta-feira da semana passada até agora, e assim por diante.

- **TRINTA DIAS ATRÁS**  corresponde aos últimos 30 dias antes da entrevista. Levar em consideração o dia da entrevista para formular a pergunta. Por exemplo, se a entrevista for em 10 de agosto, o período de referência será: desde 10 de julho até agora.
- **TRÊS MESES ATRÁS** corresponde aos últimos 90 dias antes da entrevista. Levar em consideração o dia da entrevista para formular a pergunta. Por exemplo, se a entrevista for em 10 de agosto, o período de referência será: desde 10 de maio até agora.
- **<MÊS> do ano passado até agora** corresponde aos 12 meses que antecedem o dia da entrevista; substituir a expressão <MÊS> pelo mês em que a entrevista estiver sendo realizada. Por exemplo, se a entrevista estiver sendo realizada em agosto, a pergunta completa deve ser: O(A) Sr(a) já recebeu orientação para manter o seu peso ideal desde agosto do ano passado até agora?
- **<MÊS> de 2005 até agora** corresponde aos últimos três anos que antecedem o dia da entrevista. Substituir a expressão <MÊS> pelo mês em que a entrevista estiver sendo realizada. Por exemplo, se a entrevista estiver sendo realizada em agosto, a pergunta completa deve ser: O Sr fez exame de sangue para PSA/próstata desde agosto de 2005 até agora?

#### **11. Tipos de perguntas**

a. **Tipo A**  $\rightarrow$  Perguntas totalmente "fechadas", cujas respostas estão disponíveis em uma lista para escolha simples, ou seja, com somente uma opção de resposta. São exemplos destes tipos de perguntas o sexo do entrevistado (masculino / feminino), se sabe ler e escrever (não / sim) e se recebeu orientação para controlar o peso (não / sim).

Para registrar estas respostas, basta clicar sobre a palavra desejada da lista disponível.

Uma apresentação especial deste tipo de pergunta é a escala de faces. Esta escala é utilizada para avaliar a satisfação dos (das) entrevistados (as) com alguns itens dos atendimentos em saúde. Sua única diferença em relação às demais perguntas deste tipo é a utilização das faces como apoio à resposta do entrevistado.

O **tipo A** aparece muitas vezes em "aglomerados" de perguntas, como no exemplo abaixo. O objetivo deste tipo de formulação é permitir que o entrevistado responda afirmativamente para mais de uma opção. Tomada em seu conjunto, esta questão seria denominada de escolha múltipla, mas no PDA cada uma das opções se converte em uma pergunta independente, com limitadas possibilidades de resposta – não / sim / NSA / IGN.

Se a opção "Outro" é respondida afirmativamente, o PDA vai permitir, através do teclado, que seja registrada a resposta na forma de texto (ver abaixo as perguntas do tipo C).

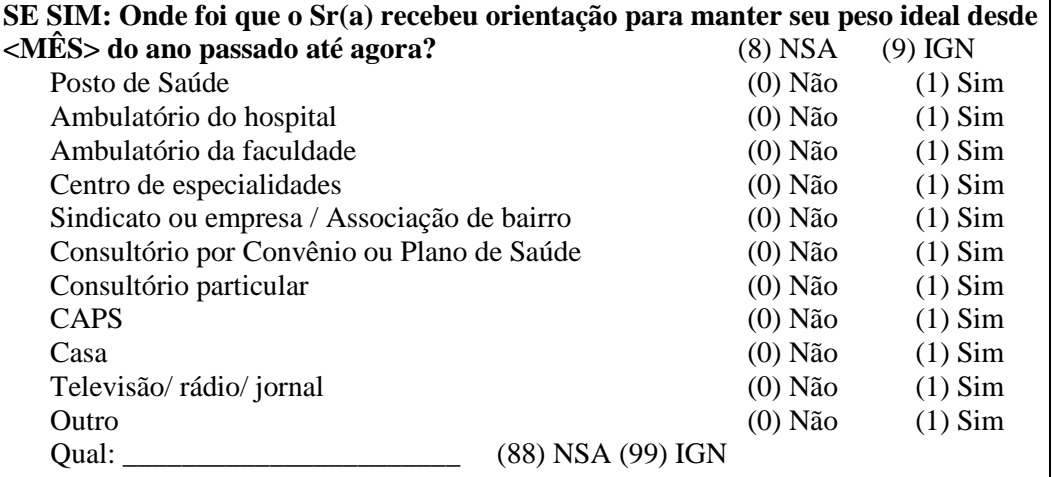

b. **Tipo B**  $\rightarrow$  Perguntas totalmente abertas, cujas respostas incluem APENAS NÚMEROS. São exemplos destes tipos de perguntas a idade (anos), os minutos por dia em que realiza atividade física, o número de vezes em que esteve hospitalizado, o peso e a pressão arterial.

Para registrar estes números, o teclado do PDA deve ser acionado para entrar a informação.

NÃO É NECESSÁRIO REGISTRAR zeros à esquerda de outro algarismo.

Para o registro do telefone de contato do entrevistado, o teclado do PDA deve ser acionado para entrar a informação. Devem ser utilizados dois dígitos para o código de área, seguidos dos demais números sem nenhum caractere intermediário, como parênteses, espaços, traços, pontos ou vírgulas.

Para números decimais, a VÍRGULA deve ser utilizada e não o ponto.

c. **Tipo C**  $\rightarrow$  Perguntas totalmente abertas, cujas respostas incluem textos, podendo ser APENAS LETRAS ou LETRAS e NÚMEROS. São exemplos de respostas com apenas letras o nome do entrevistado, o motivo da internação e a cidade onde foi atendido. O único caso em que você digitará letras e números é o endereço.

#### **12. Códigos especiais – IGNORADOS**

Em praticamente todas as perguntas existe a possibilidade de não se obter uma resposta, resultando daí uma informação ignorada.

Para as perguntas do **tipo A**, de escolha simples a partir de uma lista, a última das opções será a expressão IGN (iniciais de IGNORADO).

Para as perguntas do **tipo B**, que são abertas e aceitam somente números, utilizar SEIS ALGARISMOS "NOVE" NO TECLADO DO PDA  $\rightarrow$  999999.

Para as perguntas do **tipo C**, que são abertas e aceitam letras e números, utilizar DUAS LETRAS X NO TECLADO DO PDA  $\rightarrow$  XX.

## **13. Pulos – NÃO SE APLICA e IGNORADOS**

a. Algumas perguntas podem ter respostas válidas que condicionam um "pulo" para outra pergunta que não a subseqüente. Estas perguntas são aqui denominadas de "perguntas-filtro". Por exemplo, se não é fumante, não deve ser feita a pergunta

sobre a quantidade de cigarros que o entrevistado fuma por dia. O PDA está programado para "pular" as perguntas que não se aplicam e para preencher automaticamente com códigos previamente convencionados.

**b.** Existem situações em que as perguntas-filtro têm resposta ignorada. Neste caso, o PDA está programado para "pular" as perguntas subseqüentes até o final daquele pulo e para preencher automaticamente com códigos previamente convencionados.

#### **14. Gerando número de identificação para novo questionário**

## A IDENTIFICAÇÃO DO QUESTIONÁRIO É DE EXTREMA IMPORTÂNCIA PARA O ESTUDO E VOCÊ DEVE TER A **MÁXIMA ATENÇÃO** NESTE MOMENTO INICIAL DA ENTREVISTA

Ao iniciar um novo questionário, o primeiro passo é a geração do número de identificação. Ele será composto automaticamente pelo PDA, após a seleção das opções referentes a grupo (crianças / adultos/ idosos) estado (unidades da Federação), município, setor censitário, entrevistador, domicílio e do indivíduo elegível.

- **Grupo**: Crianças / Adultos / Idosos
- **Região**: lista com todas as regiões geopolíticas do Brasil, num total de cinco regiões.
- **Estado**: lista com todas as UF da região selecionada na tela anterior.
- **Município**: lista com todos os municípios da UF selecionada na tela anterior.
- **Setor censitário**: lista com todos os setores censitários do município selecionado na tela anterior
- **Entrevistador**: Lista com o nome (número) de todos os entrevistadores e supervisores.
- **Domicílio**: Lista numérica para o domicílio dentro do setor selecionado na tela anterior à seleção do entrevistador.
- **Indivíduo elegível**: Lista numérica para o indivíduo elegível dentro do domicílio selecionado na tela anterior.

#### Exemplo:

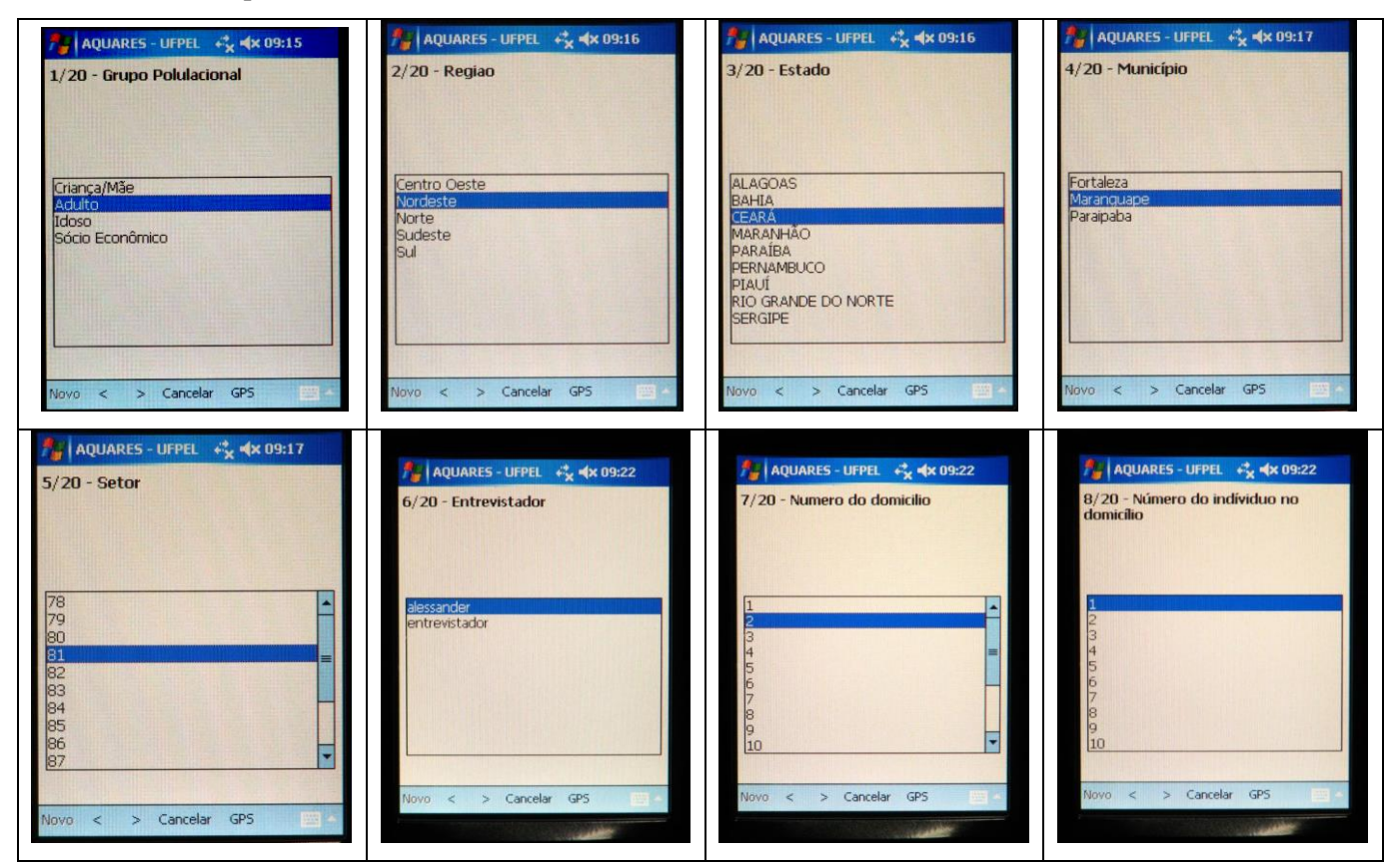

Ao final destas seleções, o PDA mostra um número composto por 16 algarismos, conforme o exemplo a seguir:

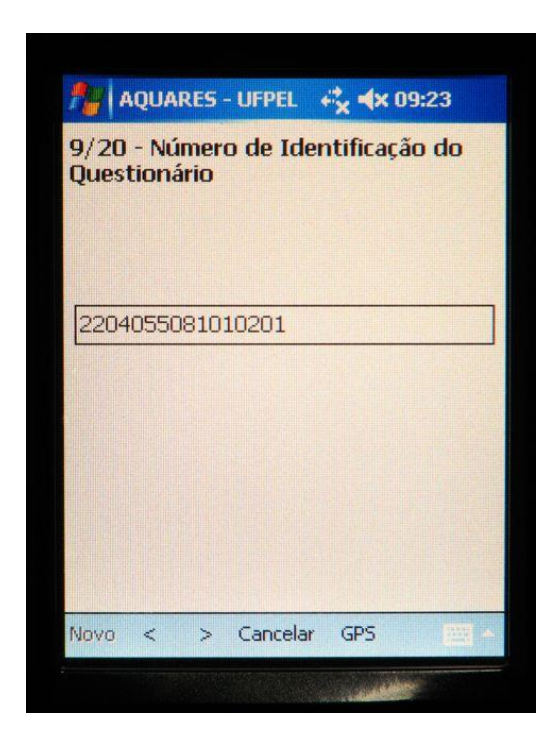

Onde:

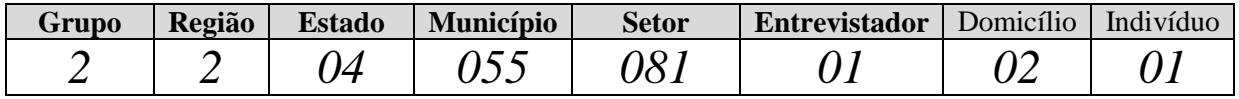

Este mesmo número de identificação gerado pelo PDA deve ser registrado na PLANILHA DE SETOR. Esta planilha deve acompanhar o trabalho de campo para cada setor censitário que você for fazer. Ela será entregue pelo supervisor e deve ter seu CABEÇALHO preenchido antes de ir a campo, conforme exemplo abaixo.

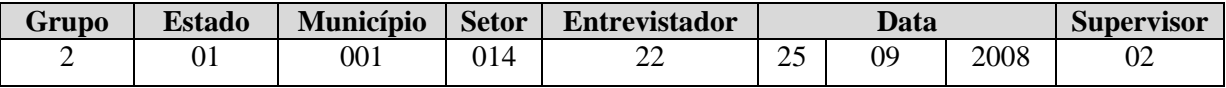